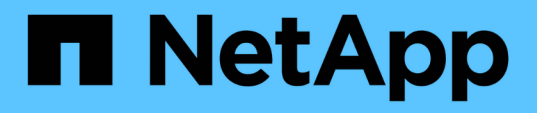

# **Anforderungen für die Installation von Unified Manager**

OnCommand Unified Manager 9.5

NetApp December 20, 2023

This PDF was generated from https://docs.netapp.com/de-de/oncommand-unified-manager-95/install/concept-virtual-infrastructure-or-hardware-system-requirements.html on December 20, 2023. Always check docs.netapp.com for the latest.

# **Inhalt**

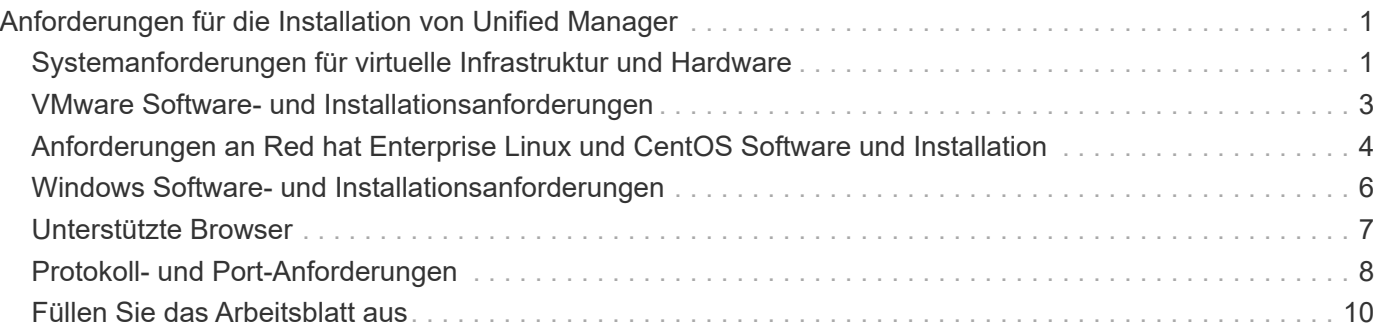

# <span id="page-2-0"></span>**Anforderungen für die Installation von Unified Manager**

Bevor Sie Unified Manager installieren können, müssen Sie sicherstellen, dass der Server, auf dem Sie Unified Manager installieren möchten, bestimmte Software-, Hardware-, CPU- und Arbeitsspeicheranforderungen erfüllt.

### **Verwandte Informationen**

["NetApp Interoperabilitäts-Matrix-Tool"](http://mysupport.netapp.com/matrix)

# <span id="page-2-1"></span>**Systemanforderungen für virtuelle Infrastruktur und Hardware**

Je nachdem, ob Sie Unified Manager auf einer virtuellen Infrastruktur oder auf einem physischen System installieren, müssen Sie die Mindestanforderungen an Arbeitsspeicher, CPU und Festplattenspeicher erfüllen.

In der folgenden Tabelle werden die Werte angezeigt, die für Speicher-, CPU- und Festplattenspeicherressourcen empfohlen werden. Diese Werte wurden so qualifiziert, dass Unified Manager die akzeptablen Leistungsniveaus erfüllt.

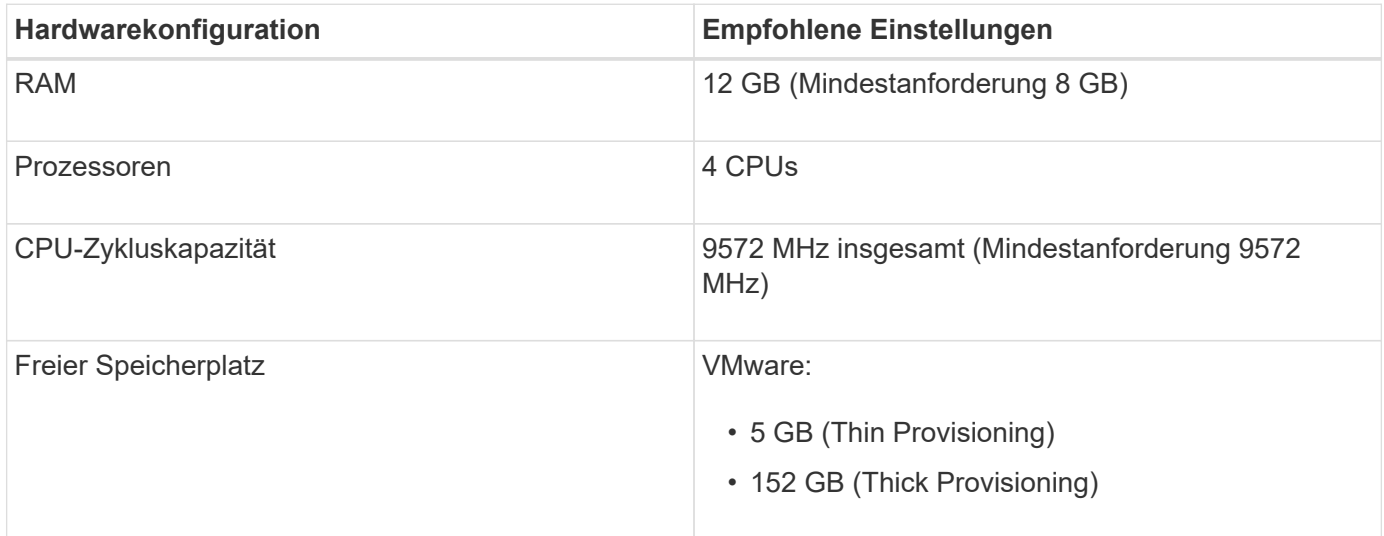

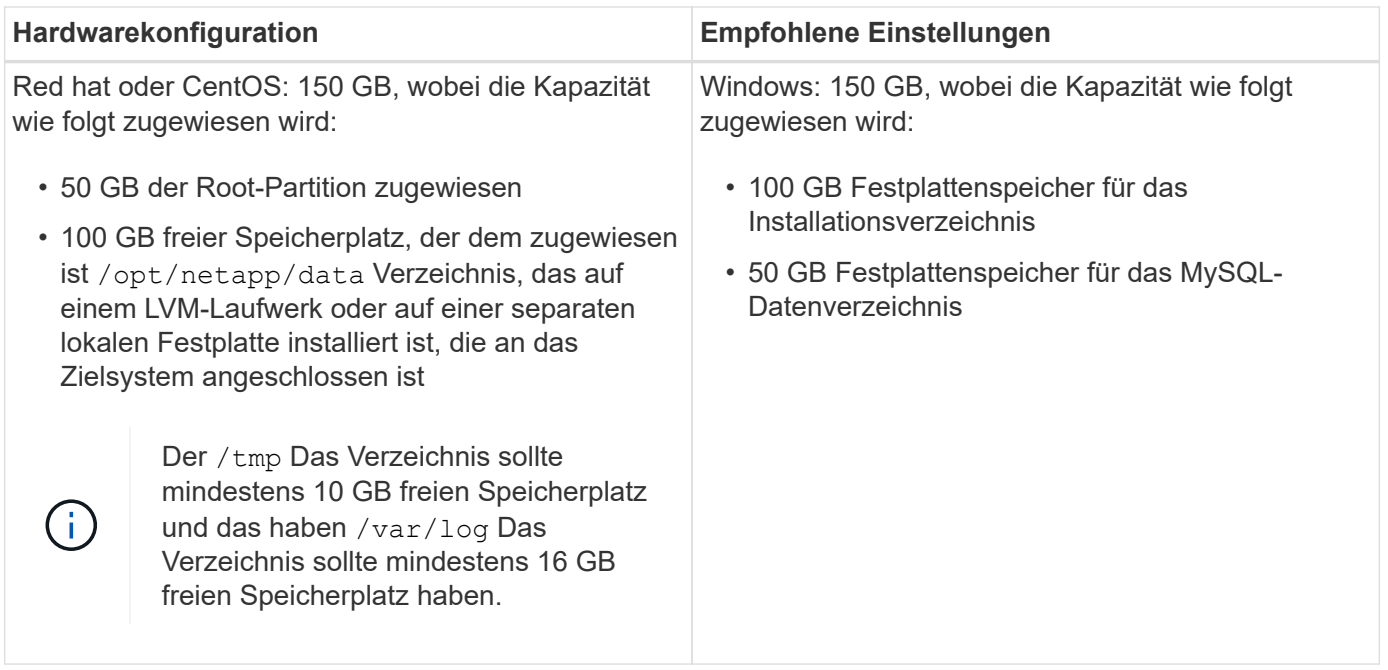

Unified Manager kann auf Systemen mit wenig Arbeitsspeicher installiert werden. Die empfohlenen 12 GB RAM sorgen jedoch dafür, dass genügend Arbeitsspeicher für eine optimale Leistung zur Verfügung steht und dass das System bei wachsender Konfiguration zusätzliche Cluster und Speicherobjekte aufnehmen kann. Sie dürfen der VM, wo Unified Manager eingesetzt wird, keine Speicherbeschränkungen mehr festlegen und müssen keine Funktionen (z. B. Ballooning) aktivieren, was die Software daran hindert, den im System zugewiesenen Speicher zu nutzen.

Darüber hinaus ist die Anzahl der Nodes begrenzt, die eine einzelne Instanz von Unified Manager überwachen kann, bevor Sie eine zweite Instanz von Unified Manager installieren müssen. Weitere Informationen finden Sie im *Best Practices Guide*.

#### ["Technischer Bericht 4621: Unified Manager Best Practices Guide"](http://www.netapp.com/us/media/tr-4621.pdf)

Das Speicher-Page-Swapping beeinträchtigt die Leistung des Systems und der Verwaltungsanwendung negativ. Konkurrenzfähigkeit gegenüber CPU-Ressourcen, die aufgrund der gesamten Host-Auslastung nicht verfügbar sind, kann die Performance beeinträchtigen.

### **Dedizierte Nutzungsanforderungen**

Das physische oder virtuelle System, auf dem Sie Unified Manager installieren, muss ausschließlich für Unified Manager verwendet werden und darf nicht mit anderen Applikationen gemeinsam genutzt werden. Andere Applikationen nutzen unter Umständen Systemressourcen und können die Performance von Unified Manager deutlich verringern.

### **Speicherplatzanforderungen für Backups**

Wenn Sie die Backup- und Restore-Funktion von Unified Manager nutzen möchten, müssen Sie zusätzliche Kapazität zuweisen, damit das Verzeichnis "data" oder die Festplatte 150 GB Speicherplatz hat. Ein Backup kann auf ein lokales Ziel oder ein Remote-Ziel geschrieben werden. Als Best Practice empfiehlt es sich, einen Remote-Standort außerhalb des Unified Manager-Hostsystems zu identifizieren, der über mindestens 150 GB Speicherplatz verfügt.

# **Anforderungen für die Host-Konnektivität**

Das physische System oder das virtuelle System, auf dem Sie Unified Manager installieren, müssen so konfiguriert werden, dass es erfolgreich sein kann ping Der Hostname des Hosts selbst. Bei einer IPv6- Konfiguration sollten Sie dies überprüfen ping6 Für den Host-Namen ist erfolgreich, um sicherzustellen, dass die Unified Manager-Installation erfolgreich ist.

Sie können den Hostnamen (oder die Host-IP-Adresse) verwenden, um auf die Web-Benutzeroberfläche des Produkts zuzugreifen. Wenn Sie während der Bereitstellung eine statische IP-Adresse für Ihr Netzwerk konfiguriert haben, haben Sie einen Namen für den Netzwerk-Host festgelegt. Wenn Sie das Netzwerk mit DHCP konfiguriert haben, sollten Sie den Hostnamen vom DNS beziehen.

Wenn Sie Benutzern den Zugriff auf Unified Manager über den Kurznamen erlauben möchten, anstatt den vollständig qualifizierten Domänennamen (FQDN) oder die IP-Adresse zu verwenden, muss die Netzwerkkonfiguration diesen Kurznamen einem gültigen FQDN auflösen.

# **Angehängt** /opt/netapp **Oder** /opt/netapp/data **Anforderungen**

Die Montage ist möglich /opt/netapp Oder /opt/netapp/data Auf einem NAS- oder SAN-Gerät. Beachten Sie, dass die Verwendung von Remote-Bereitstellungspunkten zu Skalierungsproblemen führen kann. Wenn Sie einen Remote-Mount-Punkt verwenden, stellen Sie sicher, dass Ihr SAN- oder NAS-Netzwerk über genügend Kapazität verfügt, um die I/O-Anforderungen von Unified Manager zu erfüllen. Die Kapazität variiert und kann sich je nach Anzahl der von Ihnen überwachten Cluster und Storage-Objekte erhöhen.

Wenn Sie angehängt sind /opt/netapp Oder /opt/netapp/data Von überall dort, wo das Root-Dateisystem und SELinux in Ihrer Umgebung aktiviert sind, müssen Sie den richtigen Kontext für die gemounteten Verzeichnisse festlegen.

Siehe Thema [SELinux Anforderungen zum Mounten von /opt/netapp oder /opt/netapp/Daten auf einer NFS](https://docs.netapp.com/de-de/oncommand-unified-manager-95/install/task-selinux-requirements-for-mounting-opt-netapp-or-opt-netapp-data-on-an-nfs-or-cifs-share.html)[oder CIFS-Freigabe](https://docs.netapp.com/de-de/oncommand-unified-manager-95/install/task-selinux-requirements-for-mounting-opt-netapp-or-opt-netapp-data-on-an-nfs-or-cifs-share.html) Weitere Informationen zum Festlegen des richtigen SELinux-Kontexts.

# <span id="page-4-0"></span>**VMware Software- und Installationsanforderungen**

Das VMware vSphere System, auf dem Unified Manager installiert wird, erfordert bestimmte Versionen des Betriebssystems und unterstützende Software.

### **Betriebssystem-Software**

Die folgenden Versionen von VMware ESXi werden unterstützt:

• ESXi 5.5, 6.0 und 6.5

Die folgenden Versionen von vSphere werden unterstützt:

• VMware vCenter Server 5.5, 6.0 und 6.5

In der Interoperabilitäts-Matrix finden Sie die vollständige und aktuelle Liste der unterstützten ESXi Versionen.

#### ["mysupport.netapp.com/matrix"](http://mysupport.netapp.com/matrix)

Die Zeit des VMware ESXi-Servers muss mit der NTP-Serverzeit identisch sein, damit die virtuelle Appliance ordnungsgemäß funktioniert. Das Synchronisieren der VMware ESXi Serverzeit mit der NTP-Serverzeit verhindert einen Zeitausfall.

### **Installationsvoraussetzungen**

VMware Hochverfügbarkeit für die virtuelle Unified Manager Appliance wird unterstützt.

Wenn Sie einen NFS-Datastore auf einem Storage-System mit ONTAP Software implementieren, müssen Sie zum Einsatz von Thick Provisioning das NetApp NFS-Plug-in für VMware VAAI verwenden.

Falls die Bereitstellung aufgrund unzureichender Ressourcen nicht in der Umgebung mit hoher Verfügbarkeit funktioniert, müssen Sie die Optionen für virtuelle Clusterfunktionen ändern, indem Sie die Priorität für VM-Neustart deaktivieren und die Host-Isolationsreaktion eingeschaltet lassen.

# <span id="page-5-0"></span>**Anforderungen an Red hat Enterprise Linux und CentOS Software und Installation**

Das Linux-System, auf dem Unified Manager installiert wird, erfordert bestimmte Versionen des Betriebssystems und unterstützende Software.

# **Betriebssystem-Software**

Das Linux-System muss die folgenden Versionen des Betriebssystems und die unterstützende Software installiert haben:

• Red hat Enterprise Linux oder CentOS 64-Bit Version 7.x

Red hat Enterprise Linux 6.x wird ab Unified Manager 9.4 nicht unterstützt.

In der Interoperabilitäts-Matrix finden Sie eine vollständige und aktuelle Liste der unterstützten Red hat Enterprise Linux- und CentOS-Versionen.

#### ["mysupport.netapp.com/matrix"](http://mysupport.netapp.com/matrix)

Folgende Drittanbieterpakete sind erforderlich:

- MySQL Community Edition Version 5.7.23 oder höhere Versionen in der 5.7-Familie (aus dem MySQL-Repository)
- OpenJDK Version 11 (aus dem Red hat Extra Enterprise Linux Server Repository)

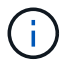

Oracle Java wird ab Unified Manager 9.5 nicht unterstützt.

• P7zip Version 16.02 oder höher (aus dem Red hat Extra Packages for Enterprise Linux Repository)

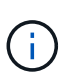

Wenn Sie nach dem Ausführen von Unified Manager ein Upgrade der Drittanbieter-Software planen, müssen Sie Unified Manager zunächst herunterfahren. Nach Abschluss der Softwareinstallation von Drittanbietern können Sie Unified Manager neu starten.

# **Anforderungen an die Benutzerautorisierung**

Die Installation von Unified Manager auf einem Red hat Enterprise Linux System oder CentOS System kann vom Root-Benutzer oder von nicht-Root-Benutzern mit dem durchgeführt werden sudo Befehl.

### **Installationsvoraussetzungen**

Die Best Practices für die Installation von Red hat Enterprise Linux oder CentOS und den damit verbundenen Repositorys auf Ihrem System lauten wie folgt:

- Sie müssen Red hat Enterprise Linux oder CentOS nach Red hat Best Practices installieren, und Sie sollten die folgenden Standardoptionen wählen, die die Auswahl von "SServer mit GUI" erfordern.
- Bei der Installation von Unified Manager auf Red hat Enterprise Linux oder CentOS muss das System Zugriff auf das entsprechende Repository haben, damit das Installationsprogramm auf alle erforderlichen Softwareabhängigkeiten zugreifen und diese installieren kann.
- Für das yum Installer um die abhängige Software in den Red hat Enterprise Linux Repositorys zu finden, müssen Sie das System während der Red hat Enterprise Linux Installation oder danach unter Verwendung eines gültigen Red hat Subskriptions registriert haben.

Informationen zum Red hat Subscription Manager finden Sie in der Red hat Dokumentation.

• Sie müssen das EPEL-Repository (Extra Packages for Enterprise Linux) aktivieren, um die erforderlichen Dienstprogramme von Drittanbietern erfolgreich auf Ihrem System installieren zu können.

Wenn das EPEL-Repository auf Ihrem System nicht konfiguriert ist, müssen Sie das Repository manuell herunterladen und konfigurieren.

#### [Manuelles Konfigurieren des EPEL-Repositorys](https://docs.netapp.com/de-de/oncommand-unified-manager-95/install/task-manually-configuring-the-epel-repository.html)

• Wenn die korrekte Version von MySQL nicht installiert ist, müssen Sie das MySQL-Repository aktivieren, damit die MySQL-Software auf Ihrem System erfolgreich installiert werden kann.

Wenn das MySQL-Repository nicht auf Ihrem System konfiguriert ist, müssen Sie das Repository manuell herunterladen und konfigurieren.

#### [Manuelles Konfigurieren des MySQL-Repository](https://docs.netapp.com/de-de/oncommand-unified-manager-95/install/task-manually-configuring-the-mysql-repository.html)

Wenn Ihr System keinen Internetzugang hat und die Repositories nicht von einem mit dem Internet verbundenen System mit dem nicht verbundenen System gespiegelt werden, sollten Sie die Installationsanweisungen befolgen, um die externen Softwareabhängigkeiten Ihres Systems zu bestimmen. Anschließend können Sie die erforderliche Software auf das internetverbundene System herunterladen und die kopieren .rpm Dateien auf dem System, auf dem Unified Manager installiert werden soll. Um die Artefakte und Pakete herunterzuladen, müssen Sie das verwenden yum install Befehl. Sie müssen sicherstellen, dass auf beiden Systemen die gleiche Betriebssystemversion ausgeführt wird und dass die Abonnementlizenz für die entsprechende Red hat Enterprise Linux- oder CentOS-Version gilt.

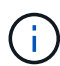

Sie dürfen die erforderliche Drittanbietersoftware nicht aus anderen als den hier aufgeführten Repositorys installieren. Die in den Red hat Repositorys installierte Software wurde speziell für Red hat Enterprise Linux entwickelt und entspricht den Best Practices von Red hat (Verzeichnislayouts, Berechtigungen usw.). Software von anderen Standorten folgt möglicherweise nicht diesen Richtlinien. Dies kann dazu führen, dass die Unified Manager-Installation fehlschlägt oder Probleme mit zukünftigen Upgrades verursachen kann.

# **Port 443 erforderlich**

Allgemeine Images von Red hat und CentOS blockieren externen Zugriff auf Port 443. Wenn die Verbindung zwischen Ihrem Browser und Ihrem OnCommand Produkt nicht hergestellt werden kann, ist dies möglicherweise das Problem. Der folgende Befehl ermöglicht den Zugriff auf Port 443 für alle externen

Benutzer und Anwendungen: # firewall-cmd -zone=public -add-port=443/tcp -permanent; firewall-cmd –reload

Wenden Sie sich vor der Ausführung dieses Befehls an Ihre IT-Abteilung, um zu prüfen, ob für Ihre Sicherheitsrichtlinien ein anderes Verfahren erforderlich ist.

# <span id="page-7-0"></span>**Windows Software- und Installationsanforderungen**

Für die erfolgreiche Installation von Unified Manager unter Windows müssen Sie sicherstellen, dass das System, auf dem Unified Manager installiert wird, den Softwareanforderungen entspricht.

### **Betriebssystem-Software**

Unified Manager läuft nur auf einem Windows-Betriebssystem in 64-Bit-Englisch-Sprache. Sie können Unified Manager auf folgenden Windows Plattformen installieren:

- Microsoft Windows Server 2012 Standard und Datacenter Edition
- Microsoft Windows Server 2012 R2 Standard und Datacenter Edition
- Microsoft Windows Server 2016 Standard und Datacenter Edition

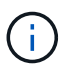

Unter Windows Server 2012 R2 muss das Windows Update KB2919355 auf dem Zielsystem installiert sein, da die Installation fehlschlägt.

Beachten Sie, dass Windows Server 2008 nicht wie in früheren Versionen unterstützt wird. In der Interoperabilitäts-Matrix finden Sie die vollständige und aktuelle Liste der unterstützten Windows-Versionen.

#### ["mysupport.netapp.com/matrix"](http://mysupport.netapp.com/matrix)

Der Server sollte für die Ausführung von Unified Manager dediziert sein; es sollten keine anderen Anwendungen auf dem Server installiert sein.

Folgende Drittanbieterpakete sind erforderlich:

- Microsoft Visual C++ 2015 Redistributable Package Version 14.0.24212
- Microsoft Visual C++ weiterverteilbare Pakete für Visual Studio 2013 Version 12.0.40660
- MySQL Community Edition Version 5.7.23, oder höhere Versionen in der 5.7-Familie
- OpenJDK Version 11
- P7zip Version 18.01 oder höher

Wenn diese Drittanbieterpakete nicht installiert sind, installiert Unified Manager sie im Rahmen der Installation.

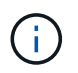

Ab Unified Manager 9.5 wird OpenJDK im Unified Manager-Installationspaket bereitgestellt und automatisch installiert. Oracle Java wird ab Unified Manager 9.5 nicht unterstützt.

Wenn MySQL vorinstalliert ist, müssen Sie Folgendes sicherstellen:

- Er verwendet den Standardport.
- Die Beispieldatenbanken sind nicht installiert.

• Der Servicename lautet "MYSQL".

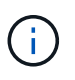

 $\blacksquare$ 

Wenn Sie nach dem Ausführen von Unified Manager ein Upgrade der Drittanbieter-Software planen, müssen Sie Unified Manager zunächst herunterfahren. Nach Abschluss der Softwareinstallation von Drittanbietern können Sie Unified Manager neu starten.

### **Installationsvoraussetzungen**

- Microsoft .NET 4.5 oder höher muss installiert sein.
- Sie müssen 2 GB Speicherplatz für das reservieren temp Verzeichnis zum Extrahieren der Installationsdateien.
- Sie müssen 2 GB Festplattenspeicher im Windows-Laufwerk reservieren, um die MSI-Dateien von Unified Manager zwischenzuspeichern.
- Der Microsoft Windows-Server, auf dem Sie Unified Manager installieren möchten, muss mit einem vollständig qualifizierten Domänennamen (FQDN) konfiguriert sein, der diesen entspricht ping Die Antworten auf den Hostnamen und FQDN sind erfolgreich.
- Sie müssen den weltweiten Webveröffentlichungsservice von Microsoft IIS deaktivieren und sicherstellen, dass die Ports 80 und 443 frei sind.
- Sie müssen sicherstellen, dass während der Installation die Einstellung für den Host der Remote-Desktopsitzung für "Windows Installer RDS Compatibility" deaktiviert ist.
- UDP-Port 514 muss frei sein und darf nicht von anderen Diensten verwendet werden.

Das Unified Manager-Installationsprogramm konfiguriert die folgenden Ausschlüsse in Windows Defender:

- Datenverzeichnis von Unified Manager (nur Windows Server 2016)
- Unified Manager Installationsverzeichnis vorhanden
- MySQL-Datenverzeichnis

Wenn auf Ihrem Server ein anderer Antiviren-Scanner installiert ist, müssen Sie diese Ausschlüsse manuell konfigurieren.

# <span id="page-8-0"></span>**Unterstützte Browser**

Für den Zugriff auf die Unified Manager-Benutzeroberfläche müssen Sie einen unterstützten Browser verwenden.

Unified Manager wurde mit den folgenden Browsern getestet, andere Browser können möglicherweise funktionieren, jedoch nicht qualifiziert sind. Eine vollständige Liste der unterstützten Browser-Versionen finden Sie in der Interoperabilitäts-Matrix.

["mysupport.netapp.com/matrix"](http://mysupport.netapp.com/matrix)

- Mozilla Firefox ESR 60
- Google Chrome Version 68 und 69
- Microsoft Internet Explorer 11

Wenn Sie für alle Browser Popup-Blocker deaktivieren, können Sie sicherstellen, dass die Softwarefunktionen ordnungsgemäß angezeigt werden.

Für Internet Explorer müssen Sie sicherstellen, dass die Kompatibilitätsansicht deaktiviert ist und der Dokumentmodus auf den Standardmodus eingestellt ist. Informationen zu diesen Einstellungen finden Sie in der Microsoft IE-Dokumentation.

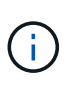

Firefox und Chrome sind die bevorzugten Browser, da es einige Fälle gab, in denen komplexe UI-Seiten langsamer laden, wenn Internet Explorer.

Wenn Sie planen, Unified Manager für SAML-Authentifizierung so zu konfigurieren, dass ein Identitäts-Provider (IdP) Benutzer authentifiziert, überprüfen Sie die Liste der vom IdP unterstützten Browser.

# <span id="page-9-0"></span>**Protokoll- und Port-Anforderungen**

Durch einen Browser, einen API-Client oder SSH müssen die erforderlichen Ports für die Unified Manager-UI und die Unified-APIs zugänglich sein. Die erforderlichen Ports und Protokolle ermöglichen die Kommunikation zwischen dem Unified Manager Server und den gemanagten Storage-Systemen, Servern und anderen Komponenten.

# **Verbindungen zum Unified Manager-Server**

Bei der Verbindung zur Web-UI von Unified Manager müssen Sie keine Portnummern angeben, da immer Standardports verwendet werden. Da Unified Manager beispielsweise immer auf dem Standardport ausgeführt wird, können Sie eingeben https://<host> Statt https://<host>:443. Die Standard-Portnummern können nicht geändert werden.

Der Unified Manager Server verwendet spezifische Protokolle für den Zugriff auf folgende Schnittstellen:

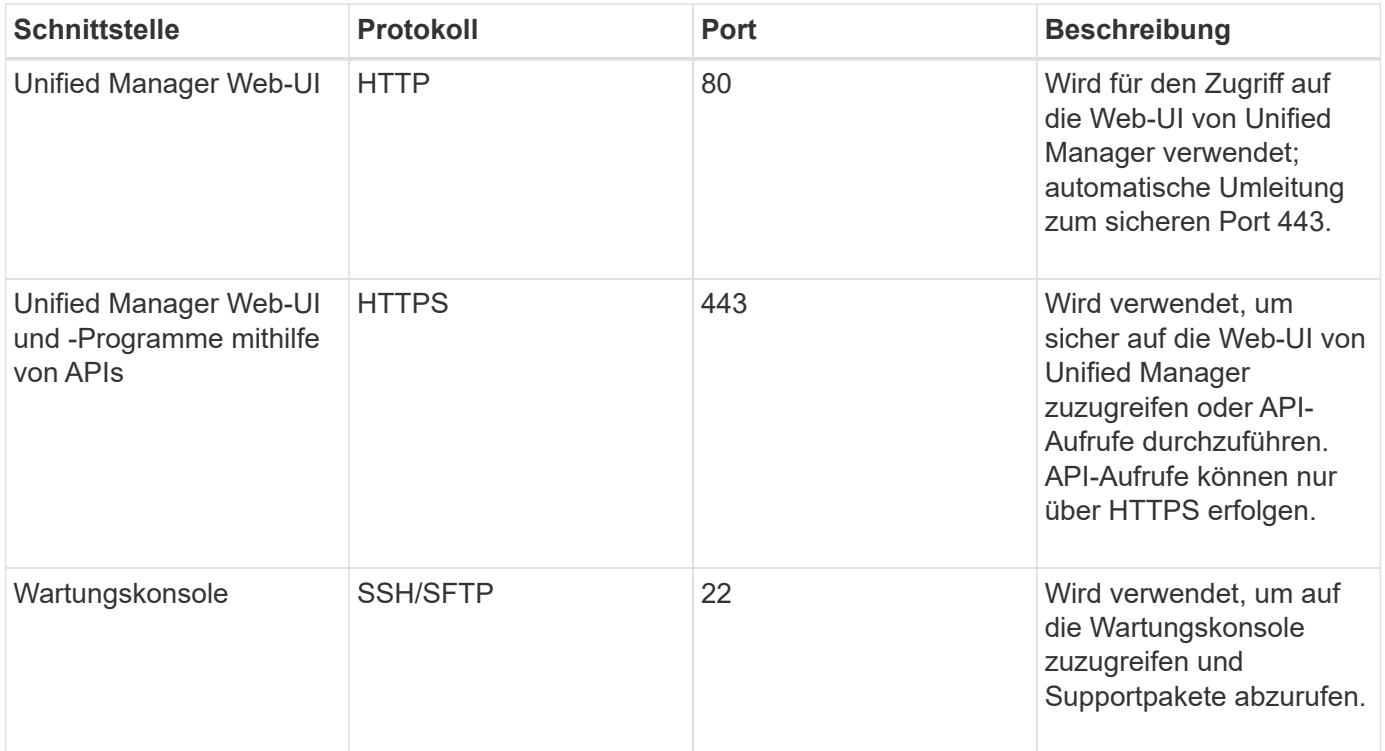

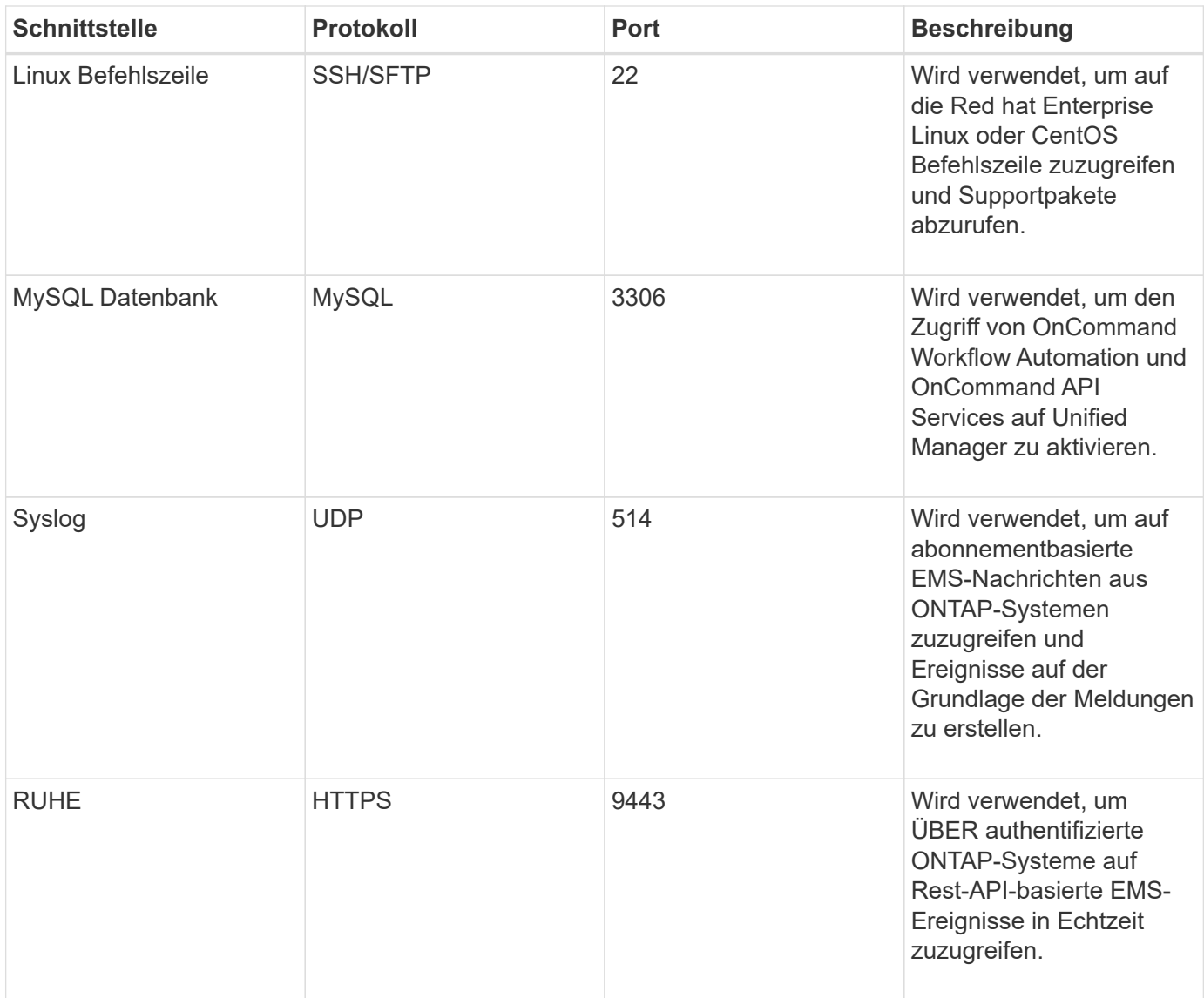

# **Verbindungen vom Unified Manager-Server**

Sie müssen Ihre Firewall so konfigurieren, dass sie offene Ports ermöglicht, die die Kommunikation zwischen dem Unified Manager-Server und verwalteten Storage-Systemen, Servern und anderen Komponenten ermöglichen. Wenn ein Port nicht geöffnet ist, schlägt die Kommunikation fehl.

Je nach Umgebung können Sie festlegen, welche Ports und Protokolle der Unified Manager-Server für die Verbindung zu bestimmten Zielen verwendet.

Der Unified Manager-Server stellt die Verbindung über folgende Protokolle und Ports zu den gemanagten Storage-Systemen, Servern und anderen Komponenten her:

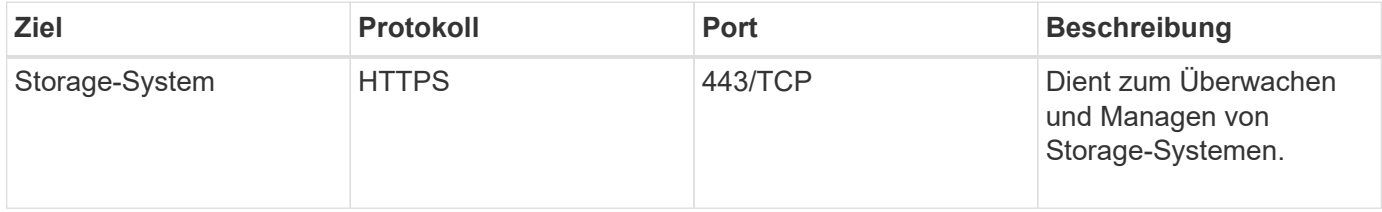

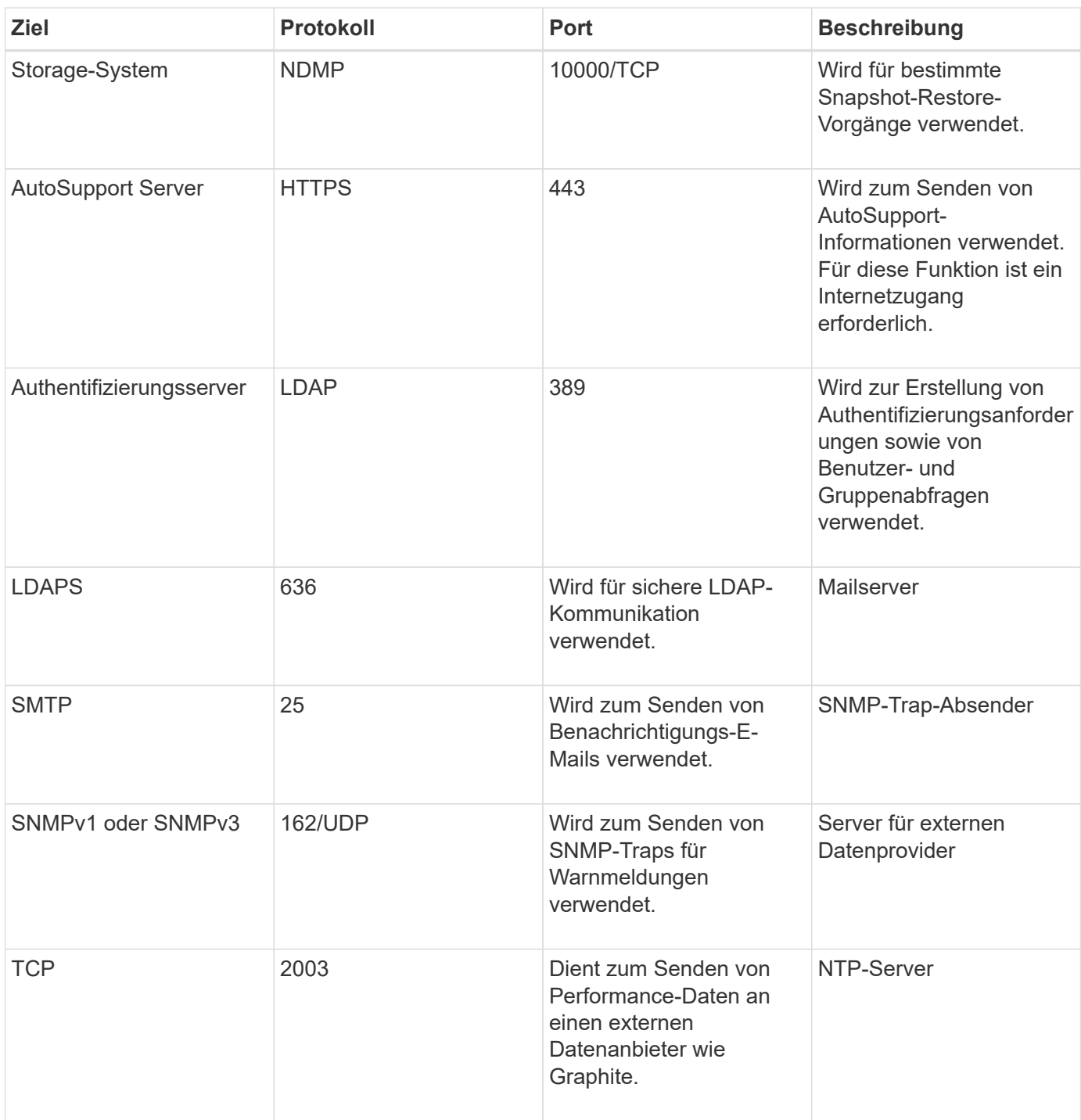

# <span id="page-11-0"></span>**Füllen Sie das Arbeitsblatt aus**

Vor der Installation und Konfiguration von Unified Manager sollten konkrete Informationen über die Umgebung sofort zur Verfügung stehen. Sie können die Informationen im Arbeitsblatt aufzeichnen.

# **Informationen zur Installation von Unified Manager**

Die zur Installation von Unified Manager erforderlichen Details

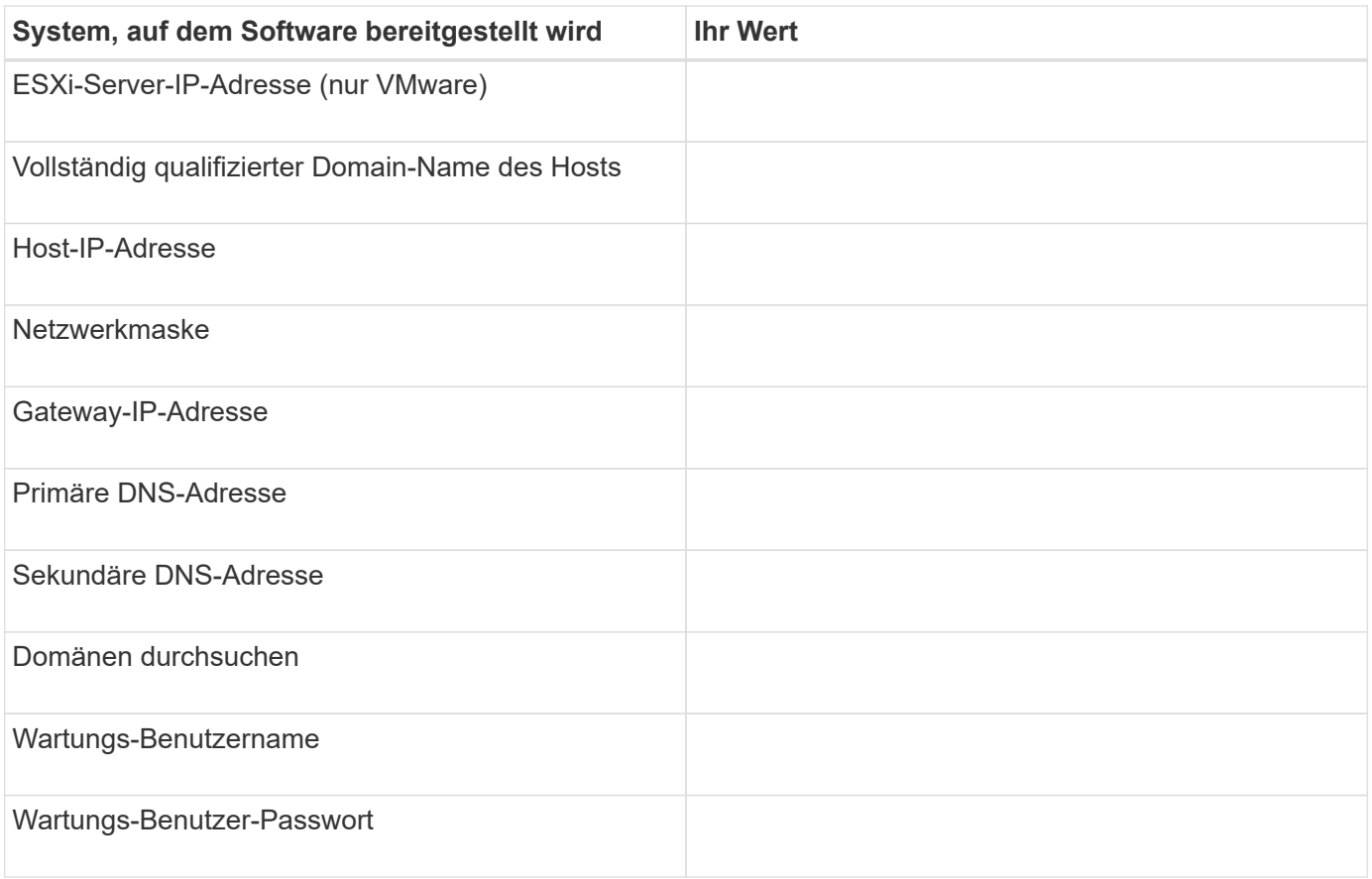

# **Informationen zur Unified Manager-Konfiguration**

Die Details zum Konfigurieren von Unified Manager nach der Installation. Je nach Konfiguration sind einige Werte optional.

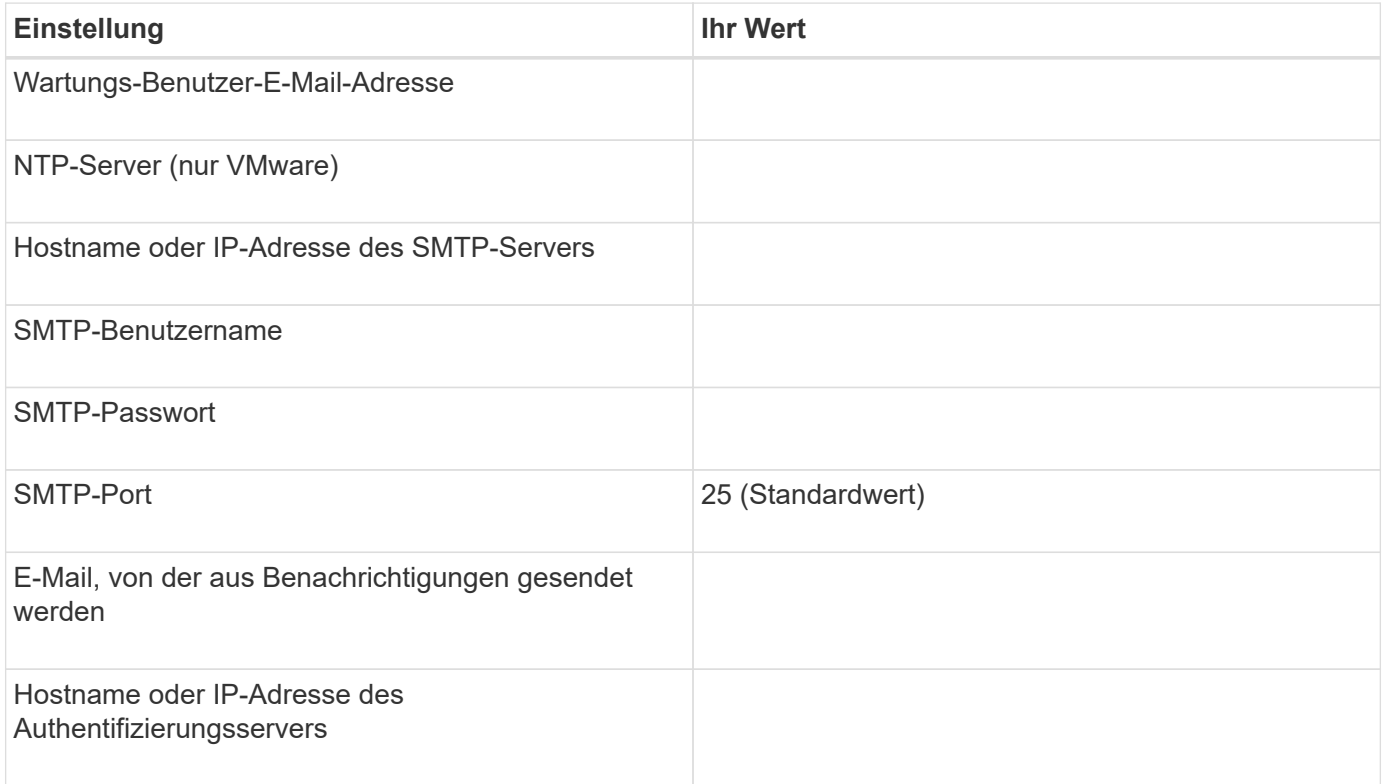

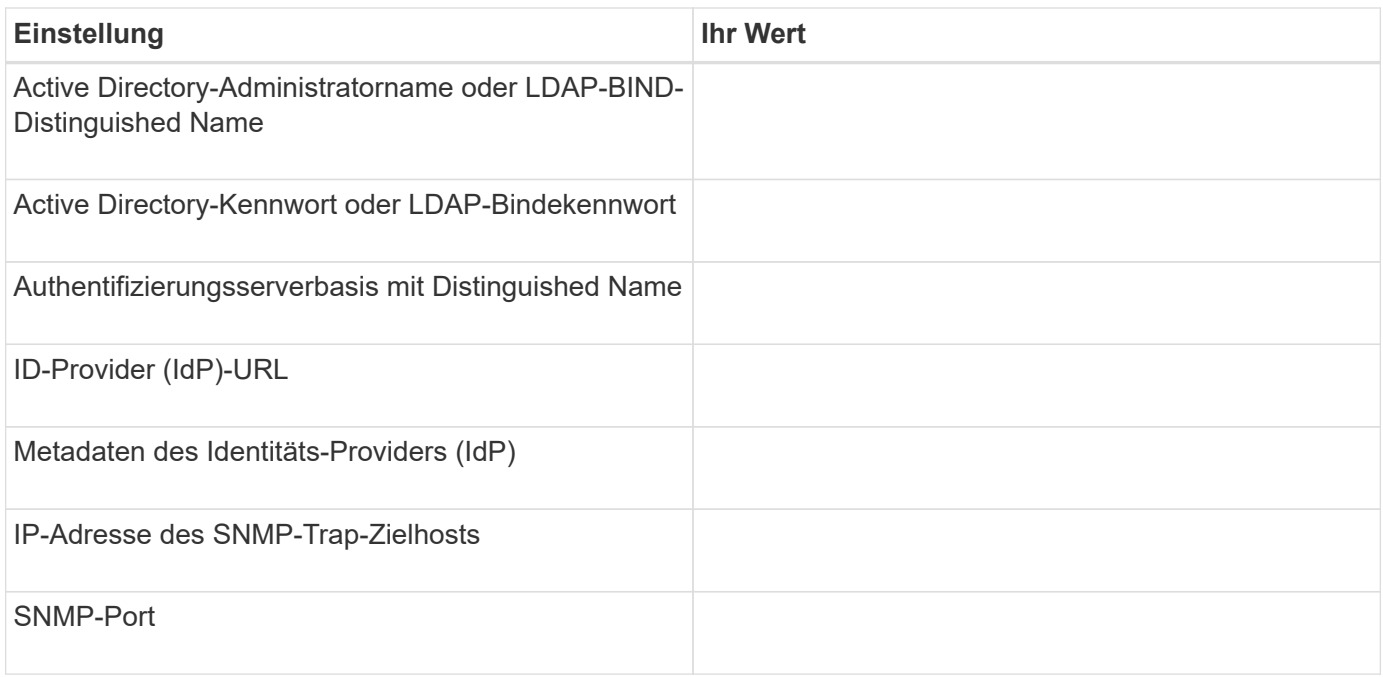

# **Cluster-Informationen**

Die Details für die Storage-Systeme, die Sie mit Unified Manager managen möchten.

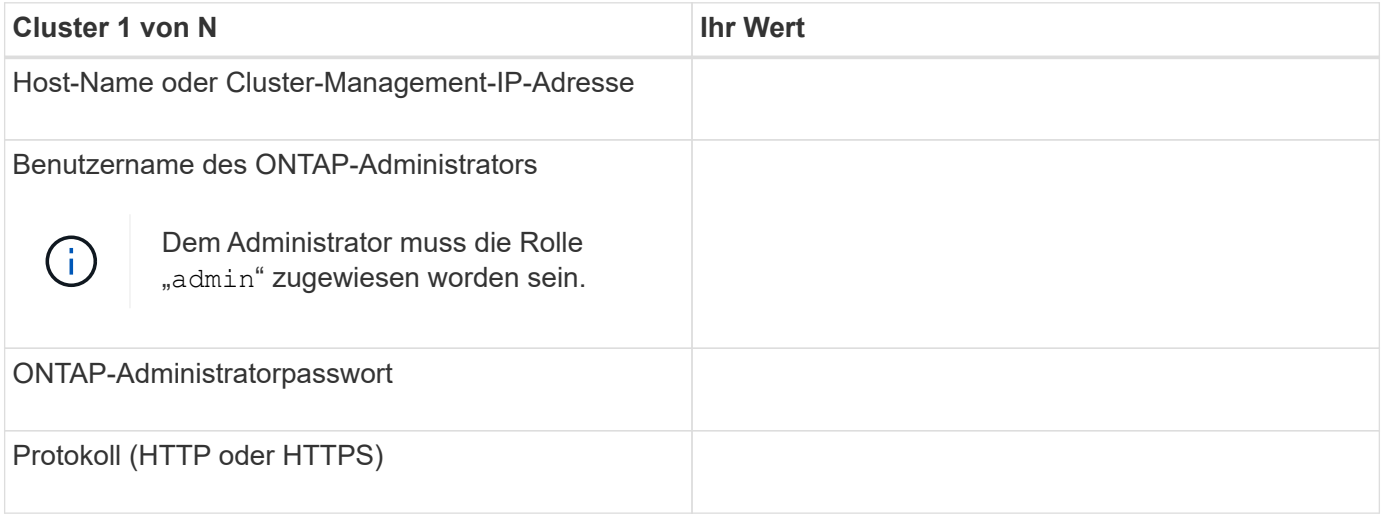

#### **Copyright-Informationen**

Copyright © 2023 NetApp. Alle Rechte vorbehalten. Gedruckt in den USA. Dieses urheberrechtlich geschützte Dokument darf ohne die vorherige schriftliche Genehmigung des Urheberrechtsinhabers in keiner Form und durch keine Mittel – weder grafische noch elektronische oder mechanische, einschließlich Fotokopieren, Aufnehmen oder Speichern in einem elektronischen Abrufsystem – auch nicht in Teilen, vervielfältigt werden.

Software, die von urheberrechtlich geschütztem NetApp Material abgeleitet wird, unterliegt der folgenden Lizenz und dem folgenden Haftungsausschluss:

DIE VORLIEGENDE SOFTWARE WIRD IN DER VORLIEGENDEN FORM VON NETAPP ZUR VERFÜGUNG GESTELLT, D. H. OHNE JEGLICHE EXPLIZITE ODER IMPLIZITE GEWÄHRLEISTUNG, EINSCHLIESSLICH, JEDOCH NICHT BESCHRÄNKT AUF DIE STILLSCHWEIGENDE GEWÄHRLEISTUNG DER MARKTGÄNGIGKEIT UND EIGNUNG FÜR EINEN BESTIMMTEN ZWECK, DIE HIERMIT AUSGESCHLOSSEN WERDEN. NETAPP ÜBERNIMMT KEINERLEI HAFTUNG FÜR DIREKTE, INDIREKTE, ZUFÄLLIGE, BESONDERE, BEISPIELHAFTE SCHÄDEN ODER FOLGESCHÄDEN (EINSCHLIESSLICH, JEDOCH NICHT BESCHRÄNKT AUF DIE BESCHAFFUNG VON ERSATZWAREN ODER -DIENSTLEISTUNGEN, NUTZUNGS-, DATEN- ODER GEWINNVERLUSTE ODER UNTERBRECHUNG DES GESCHÄFTSBETRIEBS), UNABHÄNGIG DAVON, WIE SIE VERURSACHT WURDEN UND AUF WELCHER HAFTUNGSTHEORIE SIE BERUHEN, OB AUS VERTRAGLICH FESTGELEGTER HAFTUNG, VERSCHULDENSUNABHÄNGIGER HAFTUNG ODER DELIKTSHAFTUNG (EINSCHLIESSLICH FAHRLÄSSIGKEIT ODER AUF ANDEREM WEGE), DIE IN IRGENDEINER WEISE AUS DER NUTZUNG DIESER SOFTWARE RESULTIEREN, SELBST WENN AUF DIE MÖGLICHKEIT DERARTIGER SCHÄDEN HINGEWIESEN WURDE.

NetApp behält sich das Recht vor, die hierin beschriebenen Produkte jederzeit und ohne Vorankündigung zu ändern. NetApp übernimmt keine Verantwortung oder Haftung, die sich aus der Verwendung der hier beschriebenen Produkte ergibt, es sei denn, NetApp hat dem ausdrücklich in schriftlicher Form zugestimmt. Die Verwendung oder der Erwerb dieses Produkts stellt keine Lizenzierung im Rahmen eines Patentrechts, Markenrechts oder eines anderen Rechts an geistigem Eigentum von NetApp dar.

Das in diesem Dokument beschriebene Produkt kann durch ein oder mehrere US-amerikanische Patente, ausländische Patente oder anhängige Patentanmeldungen geschützt sein.

ERLÄUTERUNG ZU "RESTRICTED RIGHTS": Nutzung, Vervielfältigung oder Offenlegung durch die US-Regierung unterliegt den Einschränkungen gemäß Unterabschnitt (b)(3) der Klausel "Rights in Technical Data – Noncommercial Items" in DFARS 252.227-7013 (Februar 2014) und FAR 52.227-19 (Dezember 2007).

Die hierin enthaltenen Daten beziehen sich auf ein kommerzielles Produkt und/oder einen kommerziellen Service (wie in FAR 2.101 definiert) und sind Eigentum von NetApp, Inc. Alle technischen Daten und die Computersoftware von NetApp, die unter diesem Vertrag bereitgestellt werden, sind gewerblicher Natur und wurden ausschließlich unter Verwendung privater Mittel entwickelt. Die US-Regierung besitzt eine nicht ausschließliche, nicht übertragbare, nicht unterlizenzierbare, weltweite, limitierte unwiderrufliche Lizenz zur Nutzung der Daten nur in Verbindung mit und zur Unterstützung des Vertrags der US-Regierung, unter dem die Daten bereitgestellt wurden. Sofern in den vorliegenden Bedingungen nicht anders angegeben, dürfen die Daten ohne vorherige schriftliche Genehmigung von NetApp, Inc. nicht verwendet, offengelegt, vervielfältigt, geändert, aufgeführt oder angezeigt werden. Die Lizenzrechte der US-Regierung für das US-Verteidigungsministerium sind auf die in DFARS-Klausel 252.227-7015(b) (Februar 2014) genannten Rechte beschränkt.

#### **Markeninformationen**

NETAPP, das NETAPP Logo und die unter [http://www.netapp.com/TM](http://www.netapp.com/TM\) aufgeführten Marken sind Marken von NetApp, Inc. Andere Firmen und Produktnamen können Marken der jeweiligen Eigentümer sein.